# Inspiron 14 7000-serien Ägarens handbok

Datormodell: Inspiron 7437 Regleringsmodell: P42G Regleringstyp: P42G001

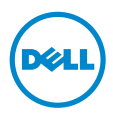

### Anmärkningar, viktigt och varningar

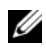

ANMÄRKNING: Detta meddelande innehåller viktig information som kan hjälpa dig att få ut mer av din dator.

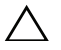

VIKTIGT! VIKTIGT! Här anges information om hur potentiell skada på maskinvaran eller dataförlust kan uppstå om anvisningarna inte följs.

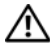

VARNING! VARNING! Detta meddelande indikerar risk för skada på  $\blacktriangle$  egendom eller person, eller livsfara.

2013 - 09 Rev. A00

\_\_\_\_\_\_\_\_\_\_\_\_\_\_\_\_\_\_\_\_

<sup>©</sup> 2013 Dell Inc.

Varumärken som används i denna text: Dell™, DELL-logotypen och Inspiron™ är varumärken som tillhör Dell Inc.

# Innehåll

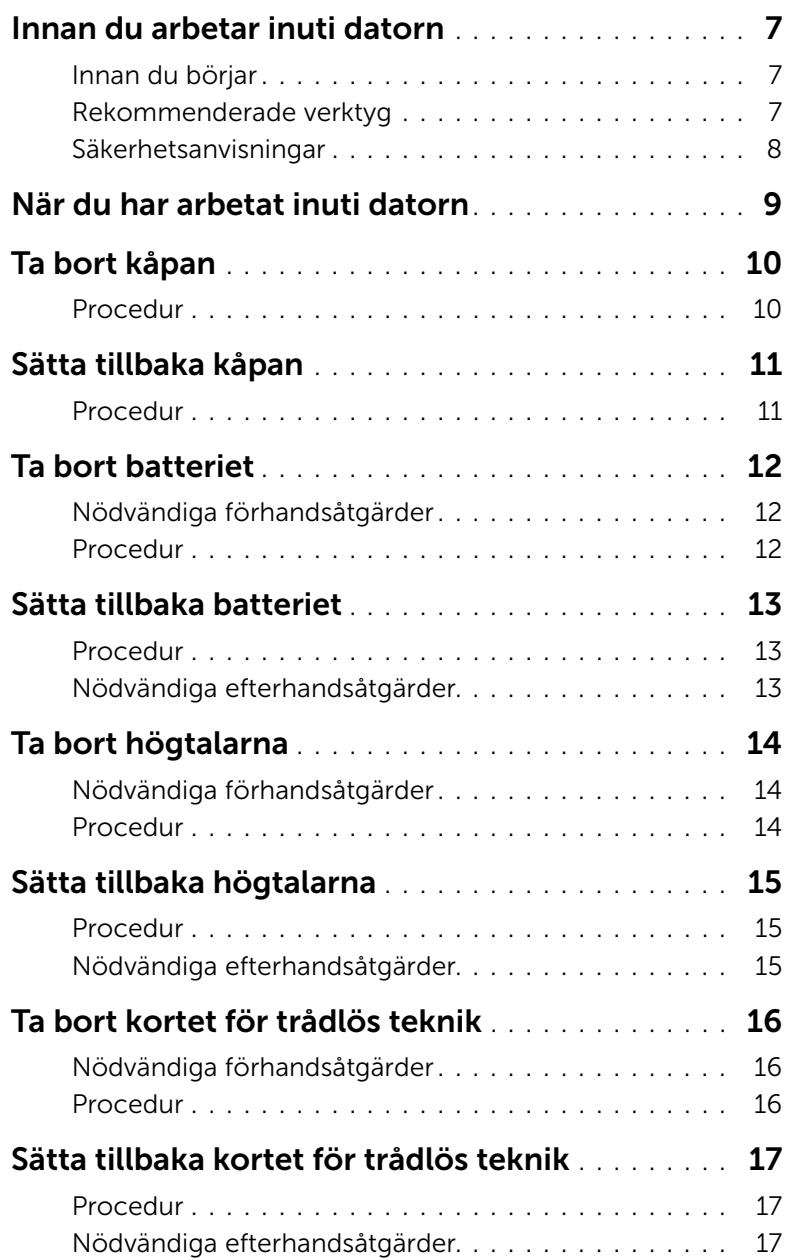

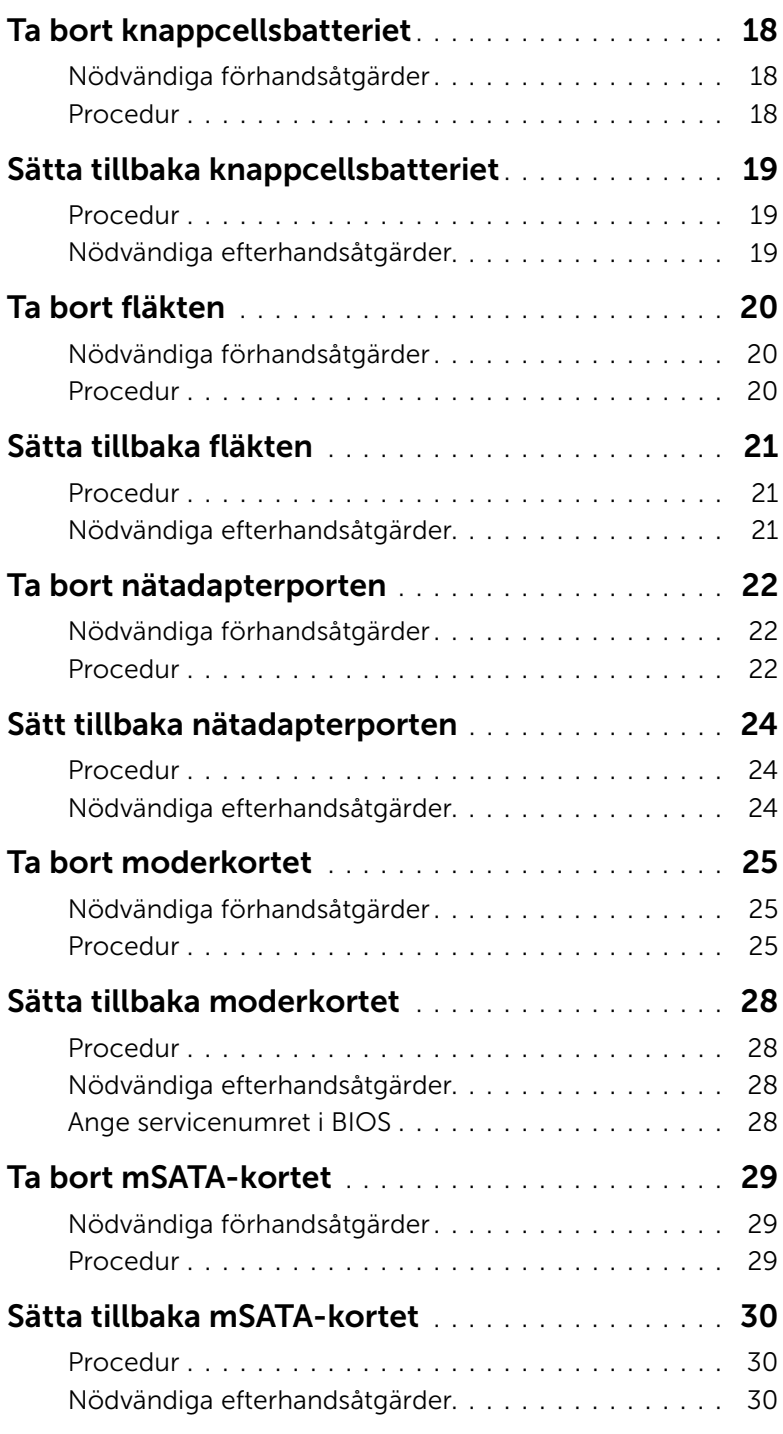

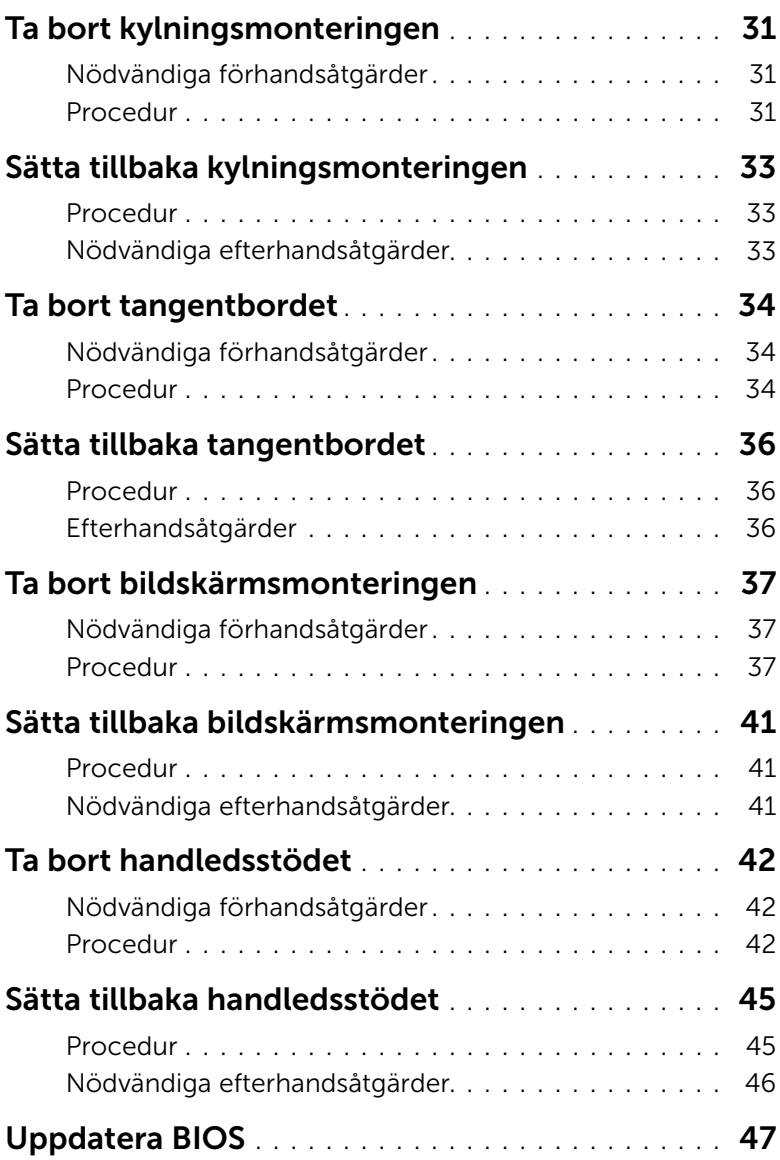

#### <span id="page-6-3"></span><span id="page-6-1"></span><span id="page-6-0"></span>Innan du börjar

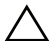

VIKTIGT! Undvik dataförlust genom att spara och stänga alla öppna filer och avsluta alla program innan du stänger av datorn.

1 Spara och stäng alla öppna filer, avsluta alla öppna program och stäng av datorn. Peka på det nedre eller övre högra hörnet av skärmen och öppna sidopanelen Snabbknappar och klicka på Inställningar→ Ström→ Stäng av.

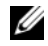

 $\mathbb Z$  ANMÄRKNING: Om du använder ett annat operativsystem finns det anvisningar för hur du stänger av datorn i operativsystemets dokumentation.

- 2 När datorn stängts av kopplar du bort den från eluttaget.
- 3 Koppla bort alla kablar, såsom ström- och USB-kablar, från datorn.
- 4 Koppla bort all kringutrustning som är ansluten till datorn.

#### <span id="page-6-2"></span>Rekommenderade verktyg

Procedurerna i detta dokument kan kräva att följande verktyg används:

- Krysspårmejsel (Phillips)
- Torx #5 (T5) skruvmejsel
- Plastrits

### <span id="page-7-0"></span>Säkerhetsanvisningar

Följ dessa säkerhetsföreskrifter för att skydda datorn och dig själv.

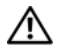

VARNING! Innan du utför något arbete inuti datorn ska du läsa säkerhetsanvisningarna som medföljde datorn. Mer säkerhetsinformation finns på hemsidan för regelefterlevnad på dell.com/regulatory\_compliance.

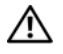

 $\sqrt{N}$  VARNING! Koppla bort alla strömkällor innan du öppnar datorkåpan eller panelerna. När du är klar sätter du tillbaka alla kåpor, paneler och skruvar innan du ansluter till strömkällan.

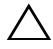

 $\sqrt{\ }$  VIKTIGT! Endast kvalificerade servicetekniker får ta bort datorkåpan och hantera komponenter inuti datorn. I säkerhetsanvisningarna finns fullständig information om säkerhetsåtgärder, hur du arbetar inuti datorn och skyddar dig mot elektriska stötar.

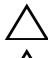

VIKTIGT! Undvik att datorn skadas genom att se till att arbetsytan är plan och ren.

VIKTIGT! När du kopplar bort en kabel ska du alltid dra i kontakten eller i dess dragflik, inte i själva kabeln. Vissa kablar har kontakter med låsflikar eller vingskruvar som måste lossas innan kabeln kan kopplas från. När du kopplar från kablar ska du rikta in dem rakt för att undvika att kontaktstiften böjs. När du ansluter kablar ser du till att porten och kontakten är rättvända och rätt inriktade.

VIKTIGT! Undvik att komponenter och kort skadas genom att hålla dem i kanterna och undvika att vidröra stift och kontakter.

VIKTIGT! Jorda dig genom att röra vid en omålad metallyta, exempelvis metallen på datorns baksida, innan du vidrör något inuti datorn. Medan du arbetar bör du med jämna mellanrum röra vid en omålad metallyta för att avleda statisk elektricitet, som kan skada de inbyggda komponenterna.

VIKTIGT! Mata ut eventuella kort från mediekortläsaren.

### <span id="page-8-1"></span><span id="page-8-0"></span>När du har arbetat inuti datorn

VIKTIGT! Kvarglömda och lösa skruvar inuti datorn kan allvarligt skada datorn.

- 1 Sätt tillbaka alla skruvar och kontrollera att inga lösa skruvar finns kvar inuti datorn.
- 2 Anslut alla kablar, all kringutrustning och andra delar som du tog bort innan du arbetade inuti datorn.
- **3** Anslut datorn till ett eluttag.
- 4 Starta datorn.

### <span id="page-9-2"></span><span id="page-9-0"></span>Ta bort kåpan

 $\bigwedge$  VARNING! Innan du utför något arbete inuti datorn ska du läsa säkerhetsinstruktionerna som medföljde datorn och följa stegen i ["Innan du arbetar](#page-6-3)  [inuti datorn" på sidan](#page-6-3) 7. När du har arbetat inuti datorn följer du anvisningarna i ["När du har arbetat inuti datorn" på sidan](#page-8-1) 9. Mer säkerhetsinformation finns på hemsidan för regelefterlevnad på dell.com/regulatory\_compliance.

- <span id="page-9-1"></span>1 Stäng skärmen och vänd på datorn.
- 2 Lossa fästskruvarna som håller fast kåpan i handledsstödet.
- 3 Ta bort skruvarna som håller fast kåpan i handledsstödet.
- 4 Använd en plastrits och bänd ut kåpan från handledsstödet.

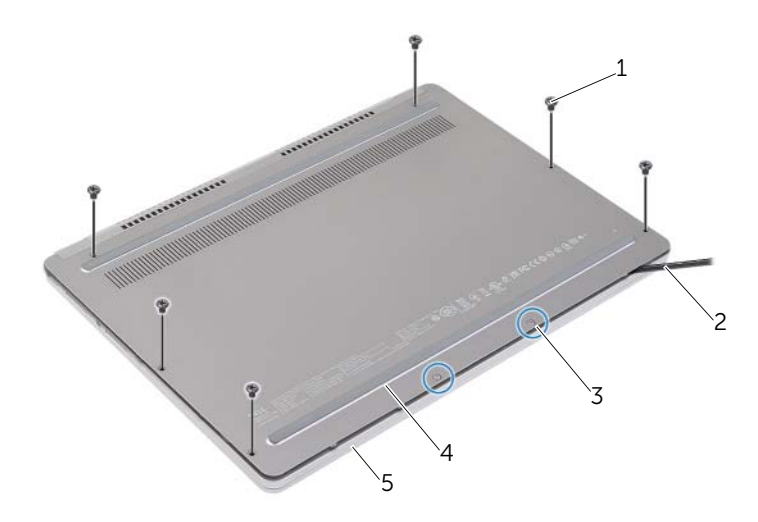

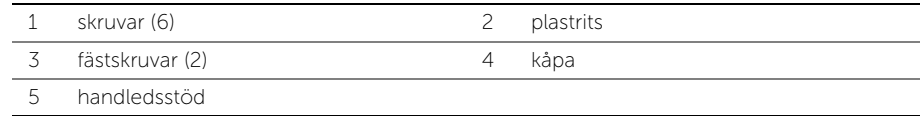

### <span id="page-10-2"></span><span id="page-10-0"></span>Sätta tillbaka kåpan

 $\bigwedge$  VARNING! Innan du utför något arbete inuti datorn ska du läsa säkerhetsinstruktionerna som medföljde datorn och följa stegen i ["Innan du arbetar](#page-6-3)  [inuti datorn" på sidan](#page-6-3) 7. När du har arbetat inuti datorn följer du anvisningarna i ["När du har arbetat inuti datorn" på sidan](#page-8-1) 9. Mer säkerhetsinformation finns på hemsidan för regelefterlevnad på dell.com/regulatory\_compliance.

- <span id="page-10-1"></span>1 Skjut in flikarna på kåpan i handledsstödet och snäpp kåpan på plats.
- 2 Sätt tillbaka skruvarna som håller fast kåpan i handledsstödet.
- 3 Dra åt fästskruvarna som håller fast kåpan i handledsstödet.
- 4 Vänd datorn upp och ned, öppna bildskärmen och slå på datorn.

### <span id="page-11-3"></span><span id="page-11-0"></span>Ta bort batteriet

VARNING! Innan du utför något arbete inuti datorn ska du läsa säkerhetsinstruktionerna som medföljde datorn och följa stegen i ["Innan du arbetar](#page-6-3)  [inuti datorn" på sidan](#page-6-3) 7. När du har arbetat inuti datorn följer du anvisningarna i ["När du har arbetat inuti datorn" på sidan](#page-8-1) 9. Mer säkerhetsinformation finns på hemsidan för regelefterlevnad på dell.com/regulatory\_compliance.

#### <span id="page-11-1"></span>Nödvändiga förhandsåtgärder

Ta bort kåpan. Se ["Ta bort kåpan" på sidan](#page-9-2) 10.

#### <span id="page-11-2"></span>Procedur

- 1 Ta bort skruvarna som håller fast batteriet i handledsstödet.
- 2 Koppla bort batterikabeln från moderkortet.
- 3 Ta bort kabeln från kabelhållarna på handledsstödet.
- 4 Lyft bort batteriet från handledsstödet.

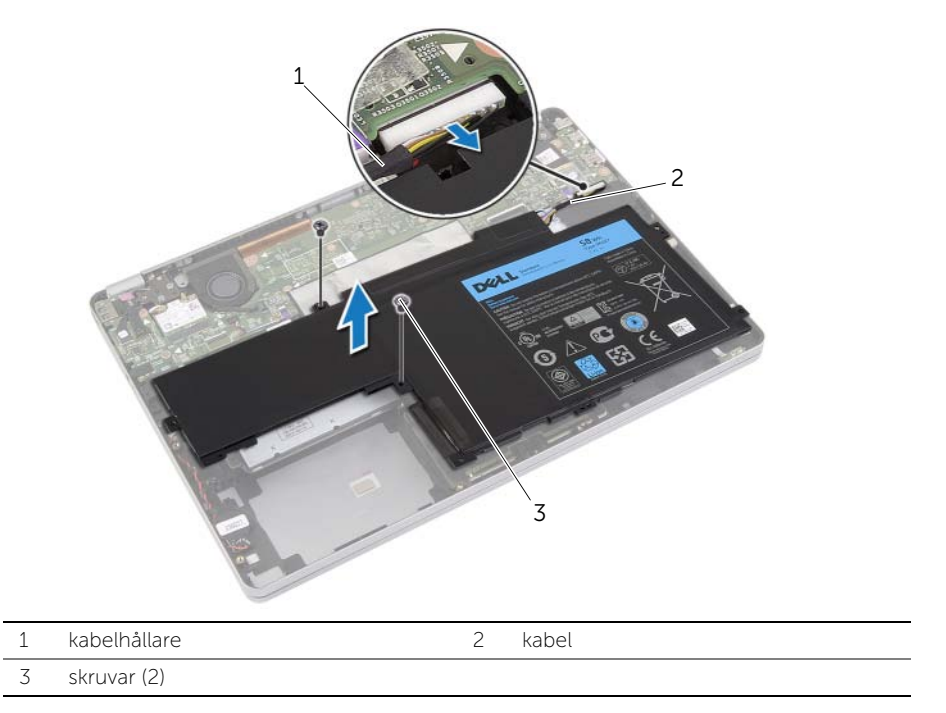

5 Vänd datorn upp och ned, öppna bildskärmen och tryck på strömbrytaren i cirka fem sekunder för att jorda moderkortet.

### <span id="page-12-3"></span><span id="page-12-0"></span>Sätta tillbaka batteriet

VARNING! Innan du utför något arbete inuti datorn ska du läsa säkerhetsinstruktionerna som medföljde datorn och följa stegen i ["Innan du arbetar](#page-6-3)  [inuti datorn" på sidan](#page-6-3) 7. När du har arbetat inuti datorn följer du anvisningarna i ["När du har arbetat inuti datorn" på sidan](#page-8-1) 9. Mer säkerhetsinformation finns på hemsidan för regelefterlevnad på dell.com/regulatory\_compliance.

#### <span id="page-12-1"></span>Procedur

- 1 Rikta upp skruvhålen på batteriet med skruvhålen på handledsstödet.
- 2 Sätt tillbaka skruvarna som håller fast batteriet i handledsstödet.
- 3 Dra batterikabeln genom kabelhållarna på handledsstödet.
- 4 Anslut batterikabeln till moderkortet.

### <span id="page-12-2"></span>Nödvändiga efterhandsåtgärder

Sätt tillbaka kåpan. Se ["Sätta tillbaka kåpan" på sidan](#page-10-2) 11.

### <span id="page-13-5"></span><span id="page-13-0"></span>Ta bort högtalarna

VARNING! Innan du utför något arbete inuti datorn ska du läsa säkerhetsinstruktionerna som medföljde datorn och följa stegen i ["Innan du arbetar](#page-6-3)  [inuti datorn" på sidan](#page-6-3) 7. När du har arbetat inuti datorn följer du anvisningarna i ["När du har arbetat inuti datorn" på sidan](#page-8-1) 9. Mer säkerhetsinformation finns på hemsidan för regelefterlevnad på dell.com/regulatory\_compliance.

#### <span id="page-13-1"></span>Nödvändiga förhandsåtgärder

- <span id="page-13-4"></span><span id="page-13-3"></span>1 Ta bort kåpan. Se ["Ta bort kåpan" på sidan](#page-9-2) 10.
- 2 Ta bort batteriet. Se ["Ta bort batteriet" på sidan](#page-11-3) 12.

- <span id="page-13-2"></span>1 Koppla bort likströmskabeln från moderkortet.
- 2 Använd en plastrits och bänd försiktigt ut den högra högtalaren från handledsstödet.
- 3 Ta bort den vänstra högtalarkabeln från kabelhållarna på handledsstödet.
- 4 Använd en plastrits och bänd försiktigt ut den vänsta högtalaren från handledsstödet.

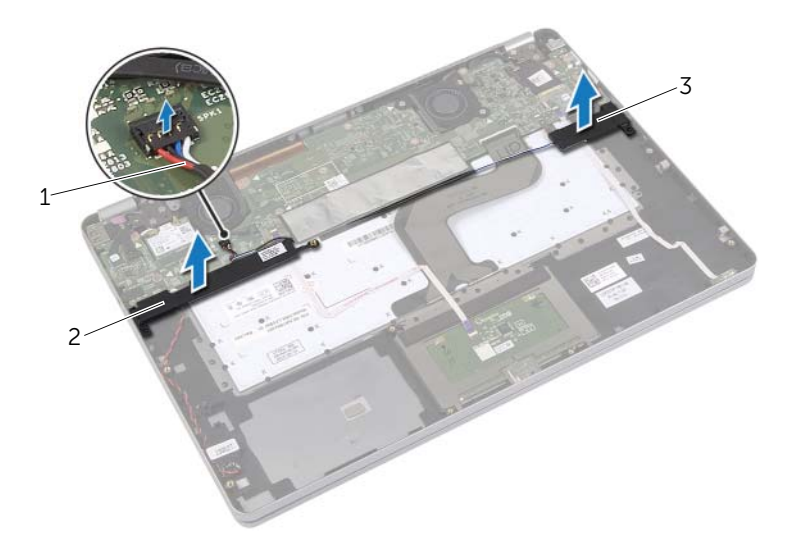

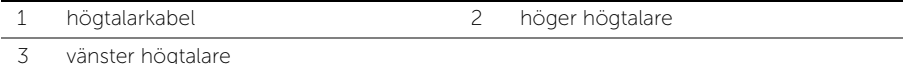

### <span id="page-14-5"></span><span id="page-14-0"></span>Sätta tillbaka högtalarna

 $\bigwedge$  VARNING! Innan du utför något arbete inuti datorn ska du läsa säkerhetsinstruktionerna som medföljde datorn och följa stegen i ["Innan du arbetar](#page-6-3)  [inuti datorn" på sidan](#page-6-3) 7. När du har arbetat inuti datorn följer du anvisningarna i ["När du har arbetat inuti datorn" på sidan](#page-8-1) 9. Mer säkerhetsinformation finns på hemsidan för regelefterlevnad på dell.com/regulatory\_compliance.

#### <span id="page-14-1"></span>Procedur

- 1 Rikta in den vänstra högtalaren med justeringstapparna och snäpp den på plats.
- <span id="page-14-3"></span>2 Dra den vänstra högtalarkabeln genom kabelhållarna på handledsstödet.
- 3 Rikta in den högra högtalaren med justeringstapparna och snäpp den på plats.
- <span id="page-14-4"></span><span id="page-14-2"></span>4 Anslut högtalarkabeln till moderkortet.

- 1 Sätt tillbaka batteriet. Se ["Sätta tillbaka batteriet" på sidan](#page-12-3) 13.
- 2 Sätt tillbaka kåpan. Se ["Sätta tillbaka kåpan" på sidan](#page-10-2) 11.

### <span id="page-15-3"></span><span id="page-15-0"></span>Ta bort kortet för trådlös teknik

VARNING! Innan du utför något arbete inuti datorn ska du läsa säkerhetsinstruktionerna som medföljde datorn och följa stegen i ["Innan du arbetar](#page-6-3)  [inuti datorn" på sidan](#page-6-3) 7. När du har arbetat inuti datorn följer du anvisningarna i ["När du har arbetat inuti datorn" på sidan](#page-8-1) 9. Mer säkerhetsinformation finns på hemsidan för regelefterlevnad på dell.com/regulatory\_compliance.

#### <span id="page-15-1"></span>Nödvändiga förhandsåtgärder

- 1 Ta bort kåpan. Se ["Ta bort kåpan" på sidan](#page-9-2) 10.
- 2 Ta bort batteriet. Se ["Ta bort batteriet" på sidan](#page-11-3) 12.

#### <span id="page-15-2"></span>Procedur

- 1 Koppla bort antennkablarna från kortet för trådlös teknik.
- 2 Ta bort skruven för att lossa kortet för trådlös teknik.
- 3 Ta bort kortet för trådlös teknik från handledsstödet.

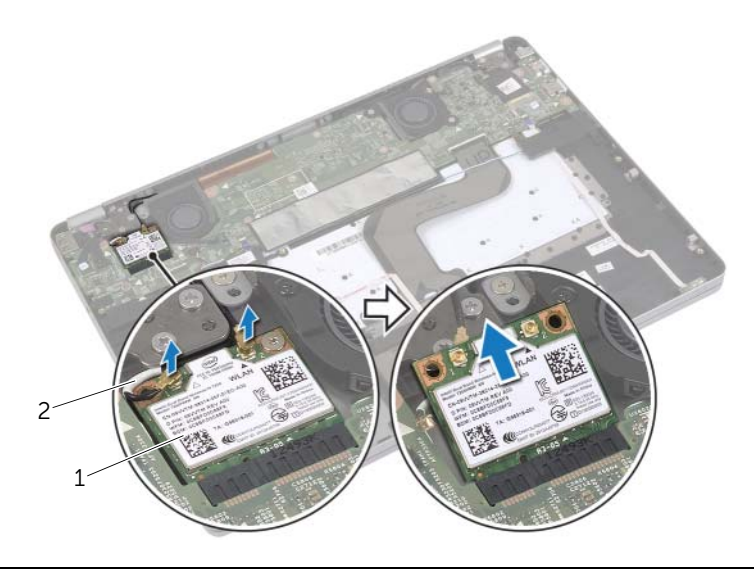

1 kort för trådlös teknik 2 antennkablar (2)

### <span id="page-16-3"></span><span id="page-16-0"></span>Sätta tillbaka kortet för trådlös teknik

<span id="page-16-1"></span>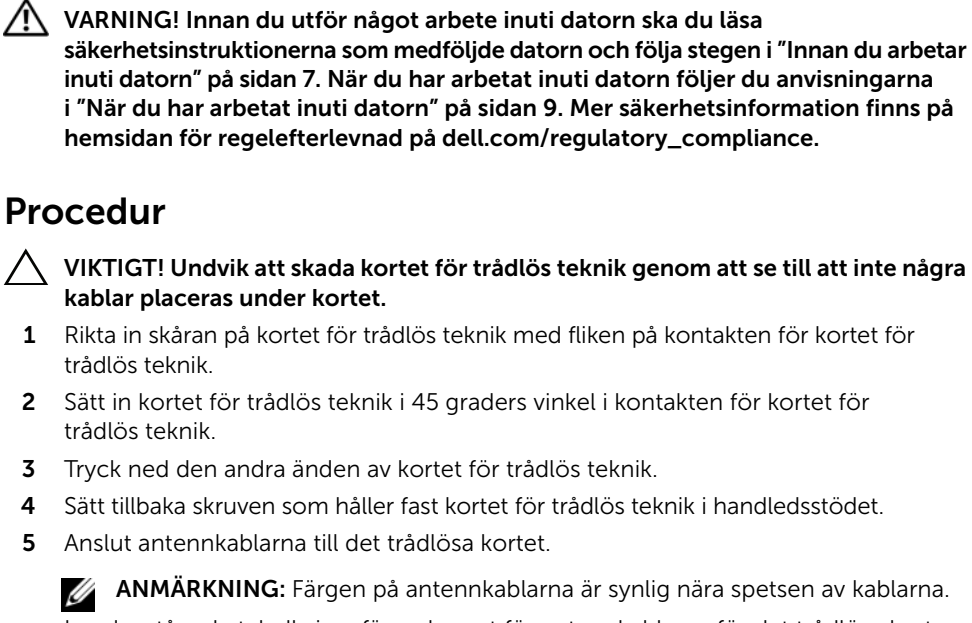

I nedanstående tabell visas färgschemat för antennkablarna för det trådlösa kort datorn har stöd för.

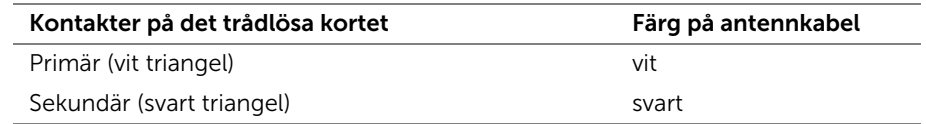

- <span id="page-16-2"></span>1 Sätt tillbaka batteriet. Se ["Sätta tillbaka batteriet" på sidan](#page-12-3) 13.
- 2 Sätt tillbaka kåpan. Se ["Sätta tillbaka kåpan" på sidan](#page-10-2) 11.

### <span id="page-17-0"></span>Ta bort knappcellsbatteriet

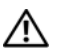

 $\bigwedge$  VARNING! Innan du utför något arbete inuti datorn ska du läsa säkerhetsinstruktionerna som medföljde datorn och följa stegen i ["Innan du arbetar](#page-6-3)  [inuti datorn" på sidan](#page-6-3) 7. När du har arbetat inuti datorn följer du anvisningarna i ["När du har arbetat inuti datorn" på sidan](#page-8-1) 9. Mer säkerhetsinformation finns på hemsidan för regelefterlevnad på dell.com/regulatory\_compliance.

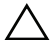

VIKTIGT! Om du tar bort knappcellsbatteriet återställs BIOS-standardinställningarna. Vi rekommenderar att du skriver ned BIOS-inställningarna innan du tar bort knappcellsbatteriet.

#### <span id="page-17-1"></span>Nödvändiga förhandsåtgärder

- 1 Ta bort kåpan. Se ["Ta bort kåpan" på sidan](#page-9-2) 10.
- <span id="page-17-2"></span>2 Ta bort batteriet. Se ["Ta bort batteriet" på sidan](#page-11-3) 12.

- 1 Följ [steg](#page-13-3) 1 och [steg](#page-13-4) 2 från ["Ta bort högtalarna" på sidan](#page-13-5) 14.
- 2 Koppla bort knappscellsbatteriets kabel från moderkortet.

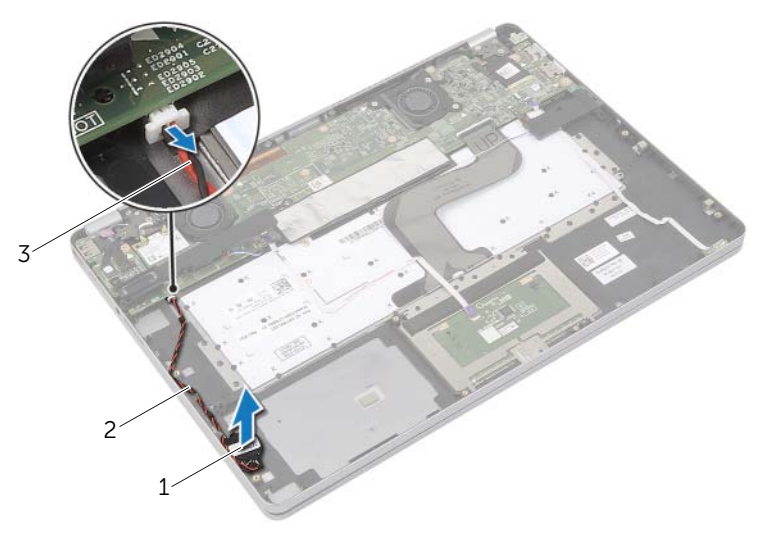

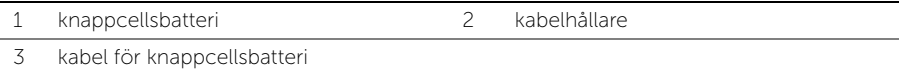

- 3 Ta bort kabeln från kabelhållarna på handledsstödet.
- 4 Ta bort knappcellsbatteriet från handledsstödet.

### <span id="page-18-0"></span>Sätta tillbaka knappcellsbatteriet

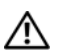

 $\bigwedge$  VARNING! Innan du utför något arbete inuti datorn ska du läsa säkerhetsinstruktionerna som medföljde datorn och följa stegen i ["Innan du arbetar](#page-6-3)  [inuti datorn" på sidan](#page-6-3) 7. När du har arbetat inuti datorn följer du anvisningarna i ["När du har arbetat inuti datorn" på sidan](#page-8-1) 9. Mer säkerhetsinformation finns på hemsidan för regelefterlevnad på dell.com/regulatory\_compliance.

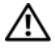

VARNING! Batteriet kan explodera om det installeras felaktigt. Batteriet måste ersättas med ett batteri av samma eller motsvarande typ. Kassera förbrukade batterier i enlighet med tillverkarens anvisningar.

#### <span id="page-18-1"></span>Procedur

- 1 Sätt knappcellsbatteriet på plats på handledsstödet.
- 2 Dra knappcellsbatteriets kabel genom kabelhållarna på handledsstödet.
- 3 Anslut kabeln för knappcellsbatteriet till moderkortet.
- 4 Följ [steg](#page-14-3) 3 och [steg](#page-14-4) 4 från ["Sätta tillbaka högtalarna" på sidan](#page-14-5) 15.

- <span id="page-18-2"></span>1 Sätt tillbaka batteriet. Se ["Sätta tillbaka batteriet" på sidan](#page-12-3) 13.
- 2 Sätt tillbaka kåpan. Se ["Sätta tillbaka kåpan" på sidan](#page-10-2) 11.

### <span id="page-19-3"></span><span id="page-19-0"></span>Ta bort fläkten

 $\sqrt{N}$  VARNING! Innan du utför något arbete inuti datorn ska du läsa säkerhetsinstruktionerna som medföljde datorn och följa stegen i ["Innan du arbetar](#page-6-3)  [inuti datorn" på sidan](#page-6-3) 7. När du har arbetat inuti datorn följer du anvisningarna i ["När du har arbetat inuti datorn" på sidan](#page-8-1) 9. Mer säkerhetsinformation finns på hemsidan för regelefterlevnad på dell.com/regulatory\_compliance.

#### <span id="page-19-1"></span>Nödvändiga förhandsåtgärder

- 1 Ta bort kåpan. Se ["Ta bort kåpan" på sidan](#page-9-2) 10.
- 2 Ta bort batteriet. Se ["Ta bort batteriet" på sidan](#page-11-3) 12.

#### <span id="page-19-2"></span>Procedur

- 1 Ta bort skruvarna som håller fast fläkten i moderkortet.
- 2 Koppla bort fläktkabeln från moderkortet.

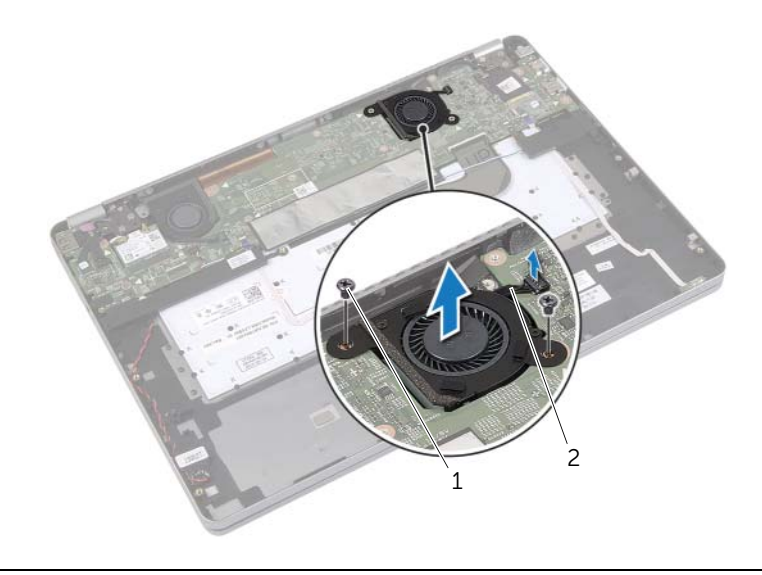

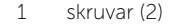

2 fläktkabel

### <span id="page-20-3"></span><span id="page-20-0"></span>Sätta tillbaka fläkten

 $\sqrt{N}$  VARNING! Innan du utför något arbete inuti datorn ska du läsa säkerhetsinstruktionerna som medföljde datorn och följa stegen i ["Innan du arbetar](#page-6-3)  [inuti datorn" på sidan](#page-6-3) 7. När du har arbetat inuti datorn följer du anvisningarna i ["När du har arbetat inuti datorn" på sidan](#page-8-1) 9. Mer säkerhetsinformation finns på hemsidan för regelefterlevnad på dell.com/regulatory\_compliance.

#### <span id="page-20-1"></span>Procedur

- 1 Rikta in skruvhålen på fläkten med skruvhålen på moderkortet.
- 2 Sätt tillbaka skruvarna som håller fast fläkten i moderkortet.
- <span id="page-20-2"></span>3 Anslut fläktkabeln till moderkortet.

- 1 Sätt tillbaka batteriet. Se ["Sätta tillbaka batteriet" på sidan](#page-12-3) 13.
- 2 Sätt tillbaka kåpan. Se ["Sätta tillbaka kåpan" på sidan](#page-10-2) 11.

### <span id="page-21-0"></span>Ta bort nätadapterporten

VARNING! Innan du utför något arbete inuti datorn ska du läsa säkerhetsinstruktionerna som medföljde datorn och följa stegen i ["Innan du arbetar](#page-6-3)  [inuti datorn" på sidan](#page-6-3) 7. När du har arbetat inuti datorn följer du anvisningarna i ["När du har arbetat inuti datorn" på sidan](#page-8-1) 9. Mer säkerhetsinformation finns på hemsidan för regelefterlevnad på dell.com/regulatory\_compliance.

#### <span id="page-21-1"></span>Nödvändiga förhandsåtgärder

- 1 Ta bort kåpan. Se ["Ta bort kåpan" på sidan](#page-9-2) 10.
- 2 Ta bort batteriet. Se ["Ta bort batteriet" på sidan](#page-11-3) 12.

### <span id="page-21-2"></span>Procedur

- 1 Ta bort tejpen som håller fast bildskärmskabeln på moderkortet.
- 2 Koppla bort bildskärmskabeln från moderkortet.

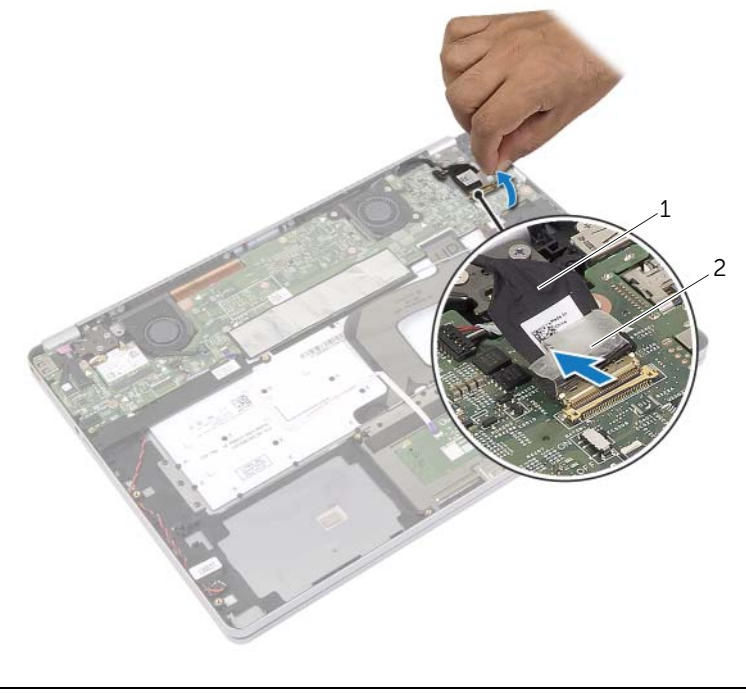

1 bildskärmskabel 2 tejp

- Koppla bort nätadapterkabeln från moderkortet.
- Ta bort skruven som håller fast nätadapterkortet i handledsstödet.
- Ta bort kabeln från kabelhållarna på handledsstödet.
- Lyft bort nätadapterporten från handledsstödet.

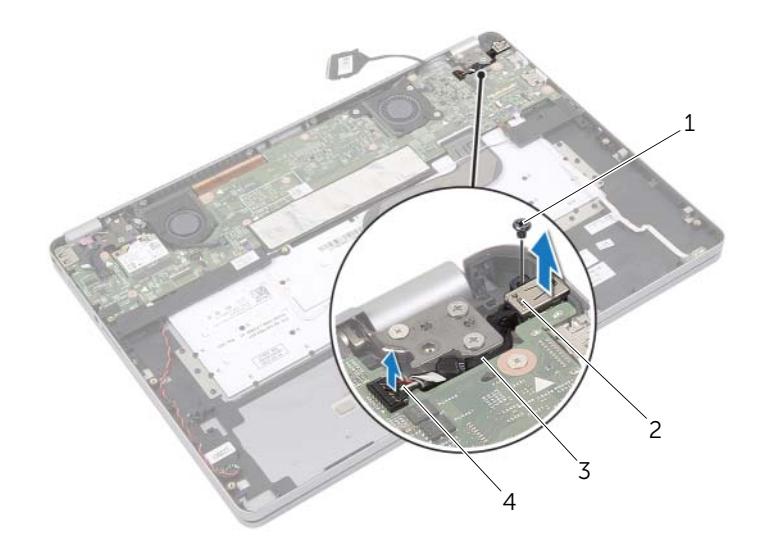

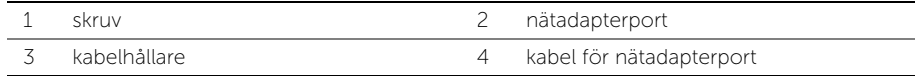

### <span id="page-23-0"></span>Sätt tillbaka nätadapterporten

 $\bigwedge$  VARNING! Innan du utför något arbete inuti datorn ska du läsa säkerhetsinstruktionerna som medföljde datorn och följa stegen i ["Innan du arbetar](#page-6-3)  [inuti datorn" på sidan](#page-6-3) 7. När du har arbetat inuti datorn följer du anvisningarna i ["När du har arbetat inuti datorn" på sidan](#page-8-1) 9. Mer säkerhetsinformation finns på hemsidan för regelefterlevnad på dell.com/regulatory\_compliance.

#### <span id="page-23-1"></span>Procedur

- 1 Dra kabeln för nätadapterporten genom kabelhållarna på handledsstödet.
- 2 Anslut kabeln för nätadapterporten till moderkortet.
- 3 Rikta in skruvhålen på nätadapterporten med skruvhålen i handledsstödet.
- 4 Sätt tillbaka skruven som håller fast nätadapterporten i handledsstödet.
- 5 Anslut bildskärmskabeln till moderkortet.
- <span id="page-23-2"></span>6 Sätt fast tejpen på bildskärmskabeln.

- 1 Sätt tillbaka batteriet. Se ["Sätta tillbaka batteriet" på sidan](#page-12-3) 13.
- 2 Sätt tillbaka kåpan. Se ["Sätta tillbaka kåpan" på sidan](#page-10-2) 11.

### <span id="page-24-4"></span><span id="page-24-0"></span>Ta bort moderkortet

VARNING! Innan du utför något arbete inuti datorn ska du läsa säkerhetsinstruktionerna som medföljde datorn och följa stegen i ["Innan du arbetar](#page-6-3)  [inuti datorn" på sidan](#page-6-3) 7. När du har arbetat inuti datorn följer du anvisningarna i ["När du har arbetat inuti datorn" på sidan](#page-8-1) 9. Mer säkerhetsinformation finns på hemsidan för regelefterlevnad på dell.com/regulatory\_compliance.

#### <span id="page-24-1"></span>Nödvändiga förhandsåtgärder

- 1 Ta bort kåpan. Se ["Ta bort kåpan" på sidan](#page-9-2) 10.
- 2 Ta bort batteriet. Se ["Ta bort batteriet" på sidan](#page-11-3) 12.
- 3 Ta bort kortet för trådlös teknik. Se ["Ta bort kortet för trådlös teknik" på sidan](#page-15-3) 16.
- 4 Ta bort fläkten. Se ["Ta bort fläkten" på sidan](#page-19-3) 20.
- <span id="page-24-2"></span>5 Ta bort högtalarna. Se ["Ta bort högtalarna" på sidan](#page-13-5) 14.

- **ANMÄRKNING:** När du byter ut moderkortet förlorar du alla ändringar du gjort till BIOS med systeminstallationsprogrammet. Ange servicenumret för datorn i BIOS och gör önskade ändringar igen när du bytt ut moderkortet. Mer information om hur du anger servicenumret i BIOS finns i ["Sätta tillbaka moderkortet" på sidan](#page-27-4) 28.
- <span id="page-24-3"></span>**ANMÄRKNING:** Anteckna kontakternas platser innan du lossar kablarna från moderkortet så att du kan ansluta dem rätt igen när du har bytt ut moderkortet.
	- 1 Koppla bort kablarna för kameran, pekskärmen och knappcellsbatteriet från moderkortet.
	- 2 Lossa spärrarna som håller fast kablarna för pekskivan, tangentbordet och tangentbordets bakgrundsbelysning samt kabeln för statuslampan för batteri och hårddiskaktivitet i moderkortet.
- Ta bort tejpen och koppla bort bildskärmskabeln från moderkortet.
- Koppla bort kabeln för nätadapterporten.

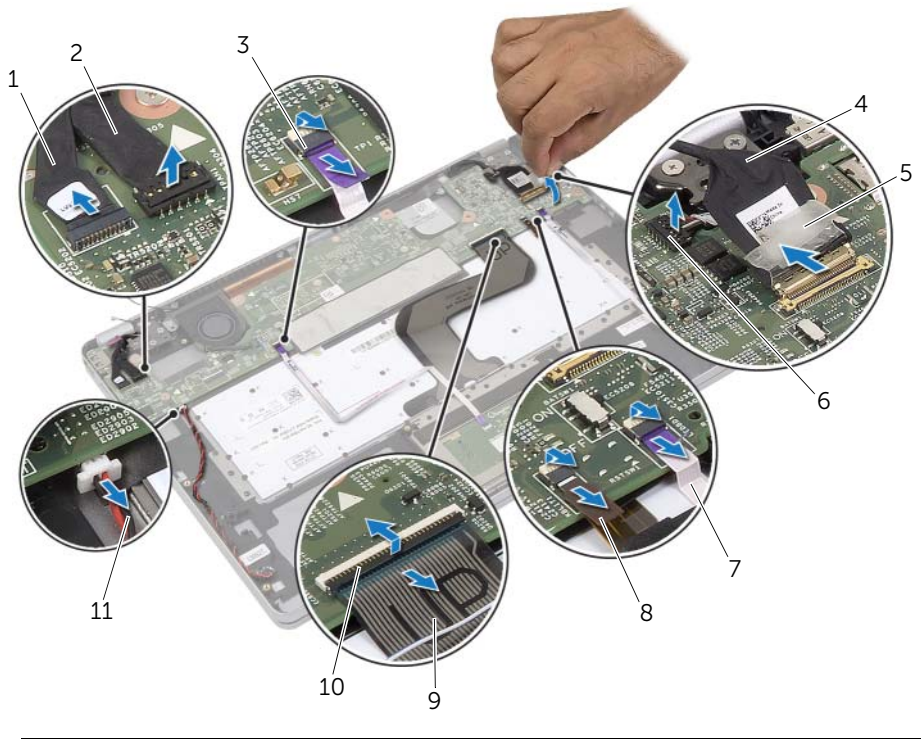

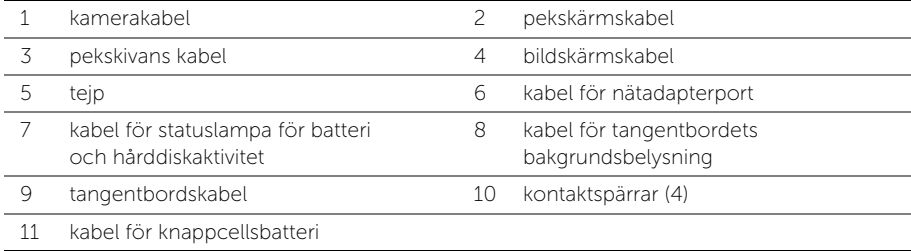

- Ta bort skruvarna som håller fast moderkortet i handledsstödet.
- <span id="page-26-0"></span>Lyft bort moderkortet från handledsstödet.
- Ta bort mSATA-kortet. Se ["Ta bort mSATA-kortet" på sidan](#page-28-3) 29.
- Ta bort kylningsenheten. Se ["Ta bort kylningsmonteringen" på sidan](#page-30-3) 31.

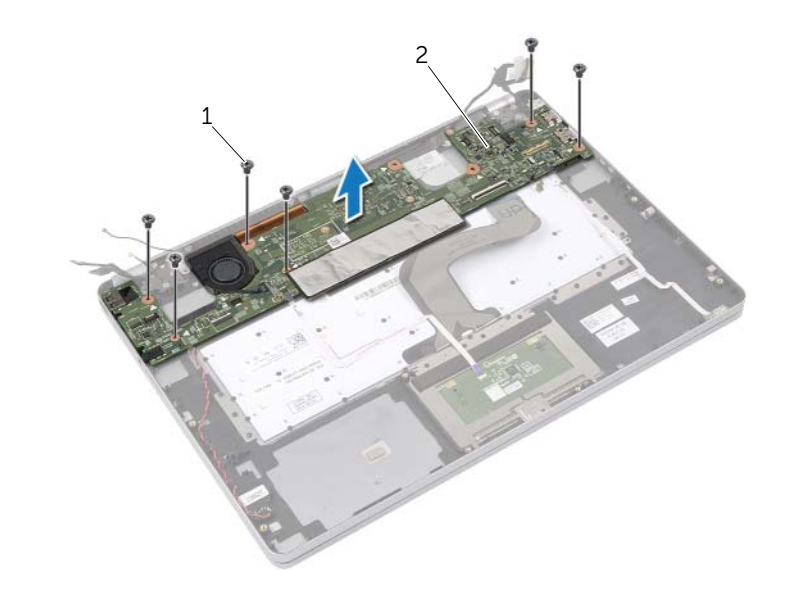

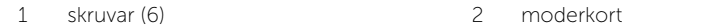

### <span id="page-27-4"></span><span id="page-27-0"></span>Sätta tillbaka moderkortet

 $\bigwedge$  VARNING! Innan du utför något arbete inuti datorn ska du läsa säkerhetsinstruktionerna som medföljde datorn och följa stegen i ["Innan du arbetar](#page-6-3)  [inuti datorn" på](#page-6-3) sidan 7. När du har arbetat inuti datorn följer du anvisningarna i ["När du har arbetat inuti datorn" på](#page-8-1) sidan 9. Mer säkerhetsinformation finns på hemsidan för regelefterlevnad på dell.com/regulatory\_compliance.

#### <span id="page-27-1"></span>Procedur

#### $\bigwedge$  VIKTIGT! Se till att det inte finns några kablar under moderkortet.

- 1 Sätt tillbaka kylningsenheten. Se ["Sätta tillbaka kylningsmonteringen" på](#page-32-3) sidan 33.
- <span id="page-27-5"></span>2 Sätt tillbaka mSATA-kortet. Se ["Sätta tillbaka mSATA-kortet" på](#page-29-3) sidan 30.
- 3 För in headsetporten i spåret på handledsstödet och rikta in skruvhålen i moderkortet med skruvhålen i handledsstödet.
- 4 Sätt tillbaka skruvarna som säkrar moderkortet till handledsstödet.
- 5 Anslut kabeln för nätadapterporten.
- 6 Skjut in bildskärmskabeln i moderkortet och tryck ned kontaktspärren för att säkra kabeln.
- 7 Sätt fast tejpen på bildskärmskabeln.
- 8 För in kablarna för pekskivan, tangentbordet och tangentbordets bakgrundsbelysning samt kabeln för statuslampan för batteri och hårddiskaktivitet i moderkortet och tryck ned kontaktspärrarna så att kablarna sitter på plats.
- <span id="page-27-6"></span>9 Anslut kablarna för kameran, pekskärmen och knappcellsbatteriet till moderkortet.

#### <span id="page-27-2"></span>Nödvändiga efterhandsåtgärder

- 1 Sätt tillbaka högtalarna. Se ["Sätta tillbaka högtalarna" på](#page-14-5) sidan 15.
- 2 Sätt tillbaka fläkten. Se ["Sätta tillbaka fläkten" på](#page-20-3) sidan 21.
- 3 Sätt tillbaka kortet för trådlös teknik. Se ["Sätta tillbaka kortet för trådlös teknik"](#page-16-3)  på [sidan](#page-16-3) 17.
- 4 Sätt tillbaka batteriet. Se ["Sätta tillbaka batteriet" på](#page-12-3) sidan 13.
- 5 Sätt tillbaka kåpan. Se ["Sätta tillbaka kåpan" på](#page-10-2) sidan 11.

### <span id="page-27-3"></span>Ange servicenumret i BIOS

- 1 Starta datorn.
- 2 När Dell-logotypen visar trycker du på <F2> för att öppna systeminstallationsprogrammet.
- 3 Navigera till fliken Main (huvud) och ange servicenumret i fältet Service Tag (servicenummer).

### <span id="page-28-3"></span><span id="page-28-0"></span>Ta bort mSATA-kortet

VARNING! Innan du utför något arbete inuti datorn ska du läsa säkerhetsinstruktionerna som medföljde datorn och följa stegen i ["Innan du arbetar](#page-6-3)  [inuti datorn" på sidan](#page-6-3) 7. När du har arbetat inuti datorn följer du anvisningarna i ["När du har arbetat inuti datorn" på sidan](#page-8-1) 9. Mer säkerhetsinformation finns på hemsidan för regelefterlevnad på dell.com/regulatory\_compliance.

#### <span id="page-28-1"></span>Nödvändiga förhandsåtgärder

- 1 Ta bort kåpan. Se ["Ta bort kåpan" på sidan](#page-9-2) 10.
- 2 Ta bort batteriet. Se ["Ta bort batteriet" på sidan](#page-11-3) 12.
- 3 Ta bort kortet för trådlös teknik. S[e"Ta bort kortet för trådlös teknik" på sidan](#page-15-3) 16.
- 4 Ta bort fläkten. Se ["Ta bort fläkten" på sidan](#page-19-3) 20.
- <span id="page-28-2"></span>5 Ta bort högtalarna. Se ["Ta bort högtalarna" på sidan](#page-13-5) 14.

- 1 Följ [steg](#page-24-3) 1 till [steg](#page-26-0) 6 från ["Ta bort moderkortet" på sidan](#page-24-4) 25.
- 2 Vänd på moderkortet.
- 3 Ta bort skruven för att lossa mSATA-kortet.
- 4 Ta bort mSATA-kortet från moderkortet.

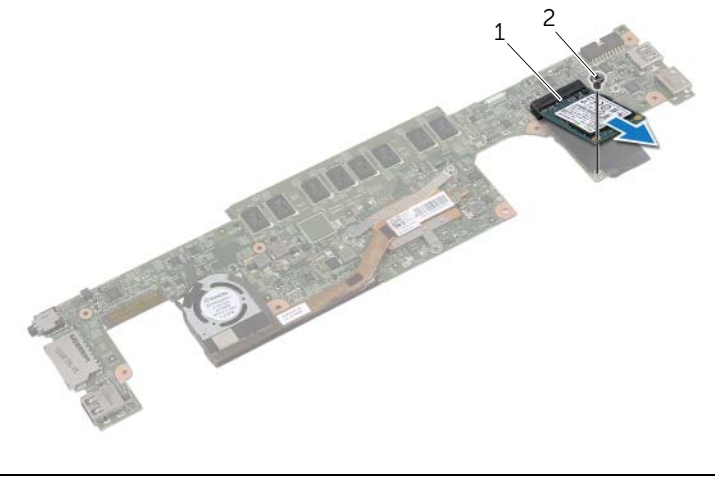

### <span id="page-29-3"></span><span id="page-29-0"></span>Sätta tillbaka mSATA-kortet

VARNING! Innan du utför något arbete inuti datorn ska du läsa säkerhetsinstruktionerna som medföljde datorn och följa stegen i ["Innan du arbetar](#page-6-3)  [inuti datorn" på](#page-6-3) sidan 7. När du har arbetat inuti datorn följer du anvisningarna i ["När du har arbetat inuti datorn" på](#page-8-1) sidan 9. Mer säkerhetsinformation finns på hemsidan för regelefterlevnad på dell.com/regulatory\_compliance.

#### <span id="page-29-1"></span>Procedur

- 1 Passa in skåran på mSATA-kortet med fliken på kontakten för mSATA-kortet.
- 2 Sätt i mSATA-kortet i kontakten för mSATA-kortet med en 45-graders vinkel.
- **3** Tryck ned den andra änden av mSATA-kortet.
- 4 Rikta in skruvhålet på mSATA-kortet med skruvhålet på moderkortet.
- 5 Sätt tillbaka skruven som håller fast mSATA-kortet i moderkortet.
- 6 Vänd på moderkortet.
- 7 Följ [steg](#page-27-5) 3 till [steg](#page-27-6) 9 från ["Sätta tillbaka moderkortet" på](#page-27-4) sidan 28.

- <span id="page-29-2"></span>1 Sätt tillbaka högtalarna. Se ["Sätta tillbaka högtalarna" på](#page-14-5) sidan 15.
- 2 Sätt tillbaka fläkten. Se ["Sätta tillbaka fläkten" på](#page-20-3) sidan 21.
- 3 Sätt tillbaka kortet för trådlös teknik. Se ["Sätta tillbaka kortet för trådlös teknik"](#page-16-3)  på [sidan](#page-16-3) 17.
- 4 Sätt tillbaka batteriet. Se ["Sätta tillbaka batteriet" på](#page-12-3) sidan 13.
- 5 Sätt tillbaka kåpan. Se ["Sätta tillbaka kåpan" på](#page-10-2) sidan 11.

### <span id="page-30-3"></span><span id="page-30-0"></span>Ta bort kylningsmonteringen

VARNING! Innan du utför något arbete inuti datorn ska du läsa säkerhetsinstruktionerna som medföljde datorn och följa stegen i ["Innan du arbetar](#page-6-3)  [inuti datorn" på sidan](#page-6-3) 7. När du har arbetat inuti datorn följer du anvisningarna i ["När du har arbetat inuti datorn" på sidan](#page-8-1) 9. Mer säkerhetsinformation finns på hemsidan för regelefterlevnad på dell.com/regulatory\_compliance.

#### <span id="page-30-1"></span>Nödvändiga förhandsåtgärder

- 1 Ta bort kåpan. Se ["Ta bort kåpan" på sidan](#page-9-2) 10.
- 2 Ta bort batteriet. Se ["Ta bort batteriet" på sidan](#page-11-3) 12.
- 3 Ta bort kortet för trådlös teknik. Se ["Ta bort kortet för trådlös teknik" på sidan](#page-15-3) 16.
- 4 Ta bort fläkten. Se ["Ta bort fläkten" på sidan](#page-19-3) 20.
- <span id="page-30-2"></span>5 Ta bort högtalarna. Se ["Ta bort högtalarna" på sidan](#page-13-5) 14.

- $\mathscr A$  ANMÄRKNING: Antalet skruvar och formen på kylningsenheten varierar för system som levereras med inbyggda grafikkort.
	- 1 Följ [steg](#page-24-3) 1 till [steg](#page-26-0) 6 från ["Ta bort moderkortet" på sidan](#page-24-4) 25.
	- 2 Koppla bort fläktkabeln från moderkortet.

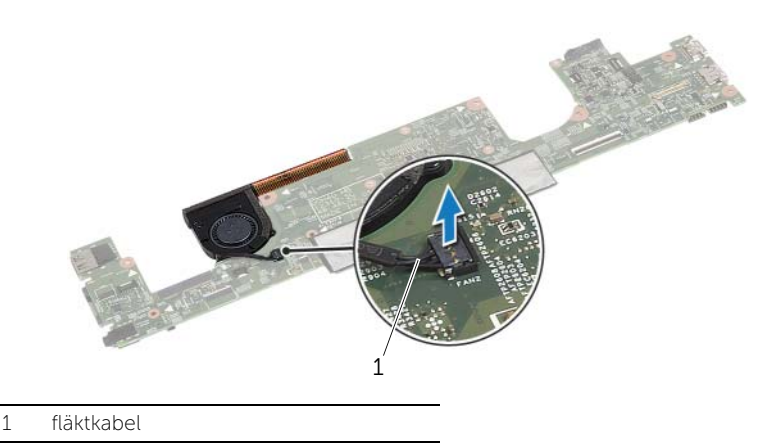

- Vänd på moderkortet.
- Lossa fästskruvarna som håller fast kylningsenheten i moderkortet, i rätt ordning (indikeras på kylningsenheten).
- Lyft bort kylningsmonteringen från moderkortet.

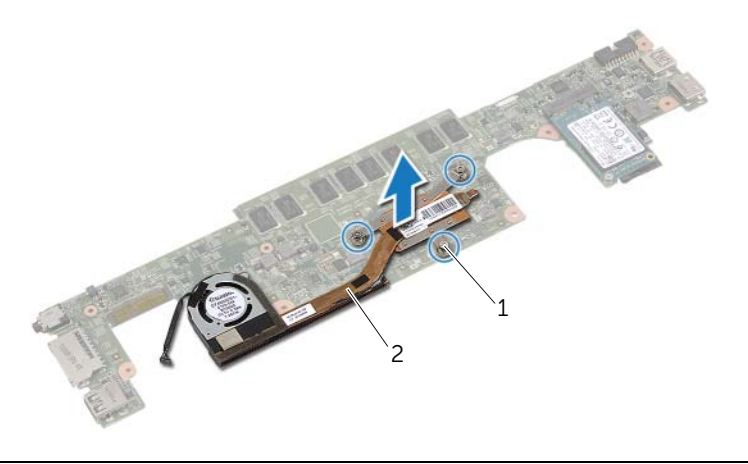

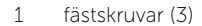

2 kylningsenhet

### <span id="page-32-3"></span><span id="page-32-0"></span>Sätta tillbaka kylningsmonteringen

 $\bigwedge$  VARNING! Innan du utför något arbete inuti datorn ska du läsa säkerhetsinstruktionerna som medföljde datorn och följa stegen i ["Innan du arbetar](#page-6-3)  [inuti datorn" på sidan 7](#page-6-3). När du har arbetat inuti datorn följer du anvisningarna i ["När du har arbetat inuti datorn" på sidan 9.](#page-8-1) Mer säkerhetsinformation finns på hemsidan för regelefterlevnad på dell.com/regulatory\_compliance.

#### <span id="page-32-1"></span>Procedur

- 1 Rikta in skruvarna på kylningsenheten med skruvhålen i moderkortet.
- 2 Dra åt fästskruvarna som håller fast kylningsenheten i moderkortet, i rätt ordning (indikeras på kylningsenheten).
- 3 Anslut fläktkabeln till moderkortet.
- 4 Vänd på moderkortet.
- <span id="page-32-2"></span>5 Följ [steg 3](#page-27-5) till [steg 9](#page-27-6) från ["Sätta tillbaka moderkortet" på sidan 28](#page-27-4).

- 1 Sätt tillbaka högtalarna. Se ["Sätta tillbaka högtalarna" på sidan 15](#page-14-5).
- 2 Sätt tillbaka fläkten. Se ["Sätta tillbaka fläkten" på sidan 21](#page-20-3).
- 3 Sätt tillbaka kortet för trådlös teknik. Se ["Sätta tillbaka kortet för trådlös teknik"](#page-16-3)  [på sidan 17](#page-16-3).
- 4 Sätt tillbaka batteriet. Se ["Sätta tillbaka batteriet" på sidan 13.](#page-12-3)
- 5 Sätt tillbaka kåpan. Se ["Sätta tillbaka kåpan" på sidan 11](#page-10-2).

### <span id="page-33-3"></span><span id="page-33-0"></span>Ta bort tangentbordet

VARNING! Innan du utför något arbete inuti datorn ska du läsa säkerhetsinstruktionerna som medföljde datorn och följa stegen i ["Innan du arbetar](#page-6-3)  [inuti datorn" på sidan](#page-6-3) 7. När du har arbetat inuti datorn följer du anvisningarna i ["När du har arbetat inuti datorn" på sidan](#page-8-1) 9. Mer säkerhetsinformation finns på hemsidan för regelefterlevnad på dell.com/regulatory\_compliance.

#### <span id="page-33-1"></span>Nödvändiga förhandsåtgärder

- 1 Ta bort kåpan. Se ["Ta bort kåpan" på sidan](#page-9-2) 10.
- 2 Ta bort batteriet. Se ["Ta bort batteriet" på sidan](#page-11-3) 12.
- 3 Ta bort kortet för trådlös teknik. Se ["Ta bort kortet för trådlös teknik" på sidan](#page-15-3) 16.
- 4 Ta bort fläkten. Se ["Ta bort fläkten" på sidan](#page-19-3) 20.
- 5 Ta bort högtalarna. Se ["Ta bort högtalarna" på sidan](#page-13-5) 14.
- 6 Ta bort moderkortet. Se ["Ta bort moderkortet" på sidan](#page-24-4) 25.

#### <span id="page-33-2"></span>Procedur

1 Ta bort mylaren från handledsstödet så att tangentbordsskruvarna kan kommas åt.

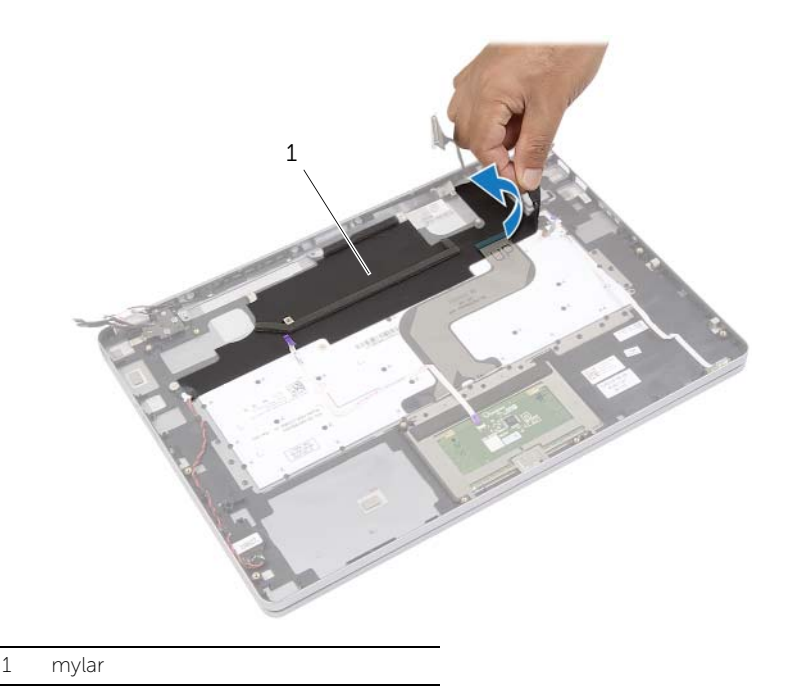

Ta bort alla kablar som sitter fast på tangentbordet.

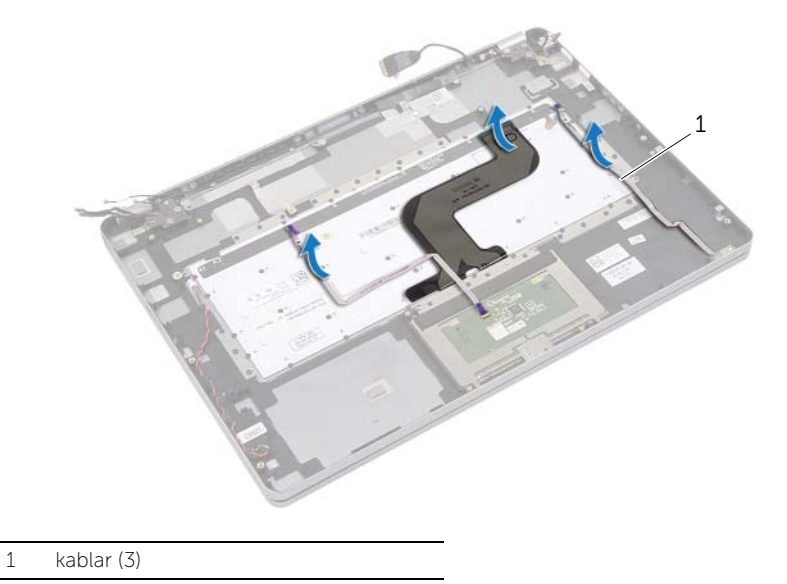

Ta bort skruvarna som håller fast tangentbordet i handledsstödet.

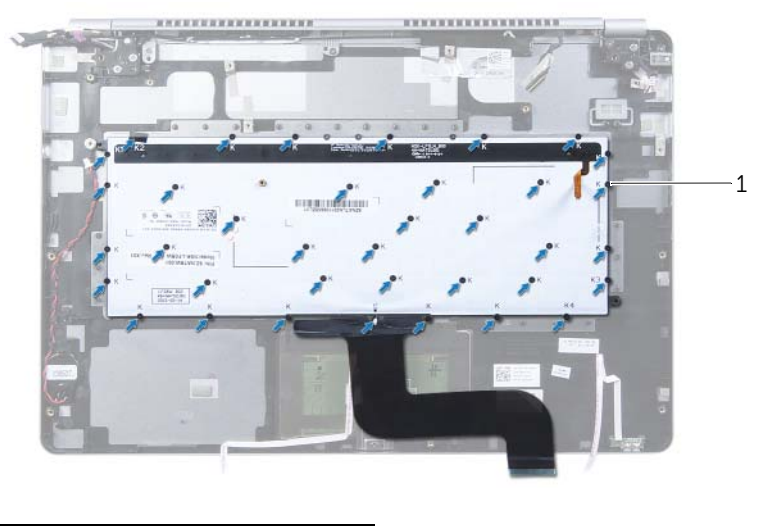

- skruvar (37)
- Lyft upp och ta bort tangentbordet från handledsstödet.

### <span id="page-35-3"></span><span id="page-35-0"></span>Sätta tillbaka tangentbordet

VARNING! Innan du utför något arbete inuti datorn ska du läsa säkerhetsinstruktionerna som medföljde datorn och följa stegen i ["Innan du arbetar](#page-6-3)  [inuti datorn" på](#page-6-3) sidan 7. När du har arbetat inuti datorn följer du anvisningarna i ["När du har arbetat inuti datorn" på](#page-8-1) sidan 9. Mer säkerhetsinformation finns på hemsidan för regelefterlevnad på dell.com/regulatory\_compliance.

#### <span id="page-35-1"></span>Procedur

- 1 Rikta in skruvhålen på tangentbordet med skruvhålen i handledsstödet.
- 2 Sätt tillbaka skruvarna som håller fast tangentbordet i handledsstödet.
- 3 Sätt fast alla kablar på tangentbordet.
- 4 Sätt fast mylaren på tangentbordet och handledsstödet.

#### <span id="page-35-2"></span>Efterhandsåtgärder

- 1 Sätt tillbaka moderkortet. Se ["Sätta tillbaka moderkortet" på](#page-27-4) sidan 28.
- 2 Sätt tillbaka högtalarna. Se ["Sätta tillbaka högtalarna" på](#page-14-5) sidan 15.
- 3 Sätt tillbaka fläkten. Se ["Sätta tillbaka fläkten" på](#page-20-3) sidan 21.
- 4 Sätt tillbaka kortet för trådlös teknik. Se ["Sätta tillbaka kortet för trådlös teknik"](#page-16-3)  på [sidan](#page-16-3) 17.
- 5 Sätt tillbaka batteriet. Se ["Sätta tillbaka batteriet" på](#page-12-3) sidan 13.
- 6 Sätt tillbaka kåpan. Se ["Sätta tillbaka kåpan" på](#page-10-2) sidan 11.

### <span id="page-36-0"></span>Ta bort bildskärmsmonteringen

VARNING! Innan du utför något arbete inuti datorn ska du läsa säkerhetsinstruktionerna som medföljde datorn och följa stegen i ["Innan du arbetar](#page-6-3)  [inuti datorn" på sidan](#page-6-3) 7. När du har arbetat inuti datorn följer du anvisningarna i ["När du har arbetat inuti datorn" på sidan](#page-8-1) 9. Mer säkerhetsinformation finns på hemsidan för regelefterlevnad på dell.com/regulatory\_compliance.

#### <span id="page-36-1"></span>Nödvändiga förhandsåtgärder

- 1 Ta bort kåpan. Se ["Ta bort kåpan" på sidan](#page-9-2) 10.
- <span id="page-36-2"></span>2 Ta bort batteriet. Se ["Ta bort batteriet" på sidan](#page-11-3) 12.

- 1 Ta bort tejpen och koppla bort bildskärmskabeln från moderkortet.
- 2 Koppla bort kabeln för pekskärmen och kameran från moderkortet.

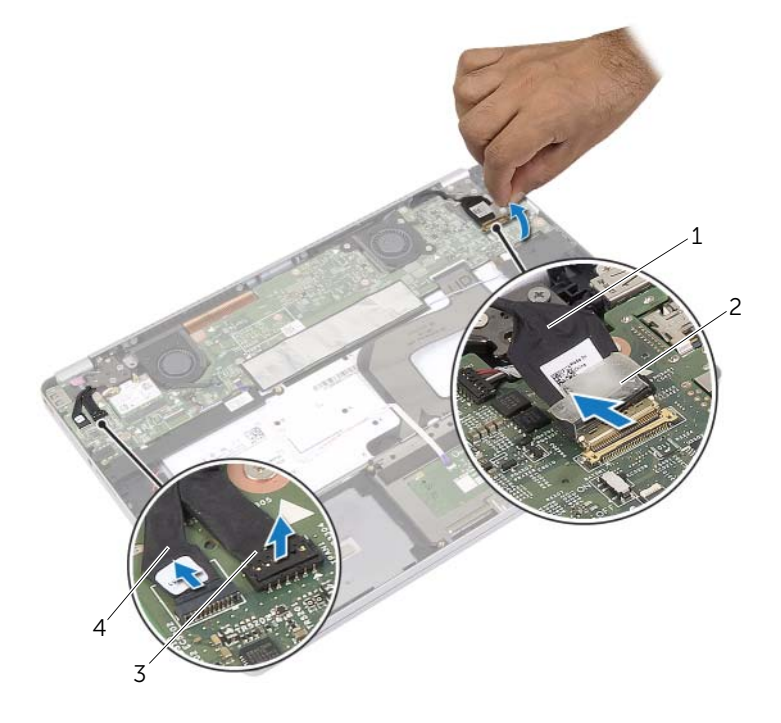

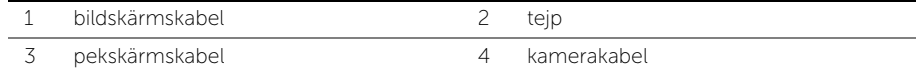

3 Öppna handledsstödet till en vinkel på 180 grader.

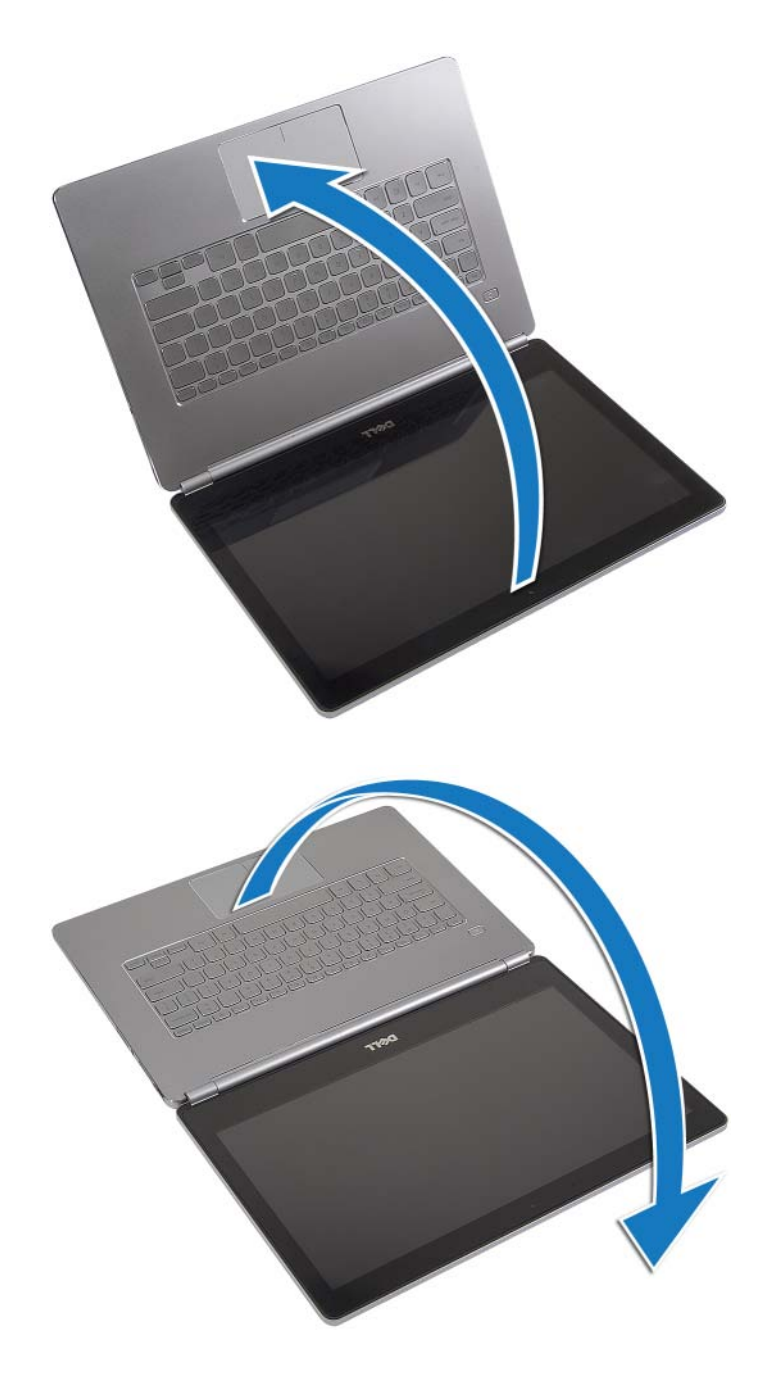

#### VIKTIGT! Undvik att bildskärmen repas genom att se till att arbetsytan är plan och ren.

4 Vänd datorn upp och ned.

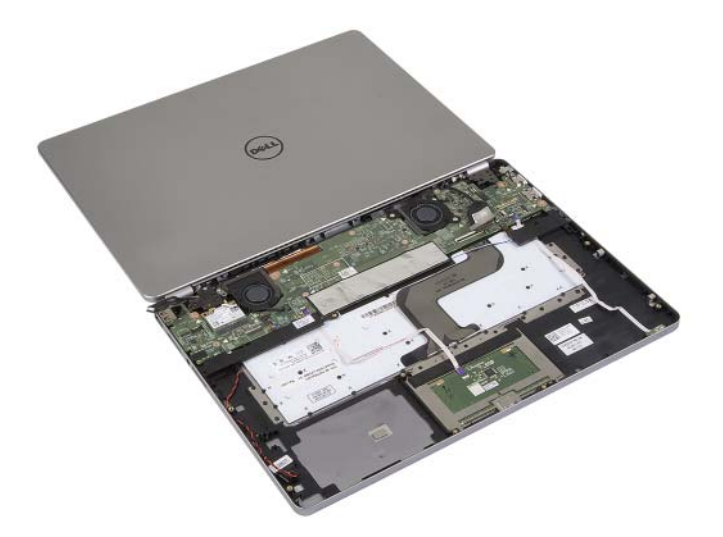

- 5 Ta bort skruvarna som håller fast det högra och det vänstra gångjärnet i handledsstödet.
- 6 Lossa bildskärmsgångjärnen från handledsstödet.

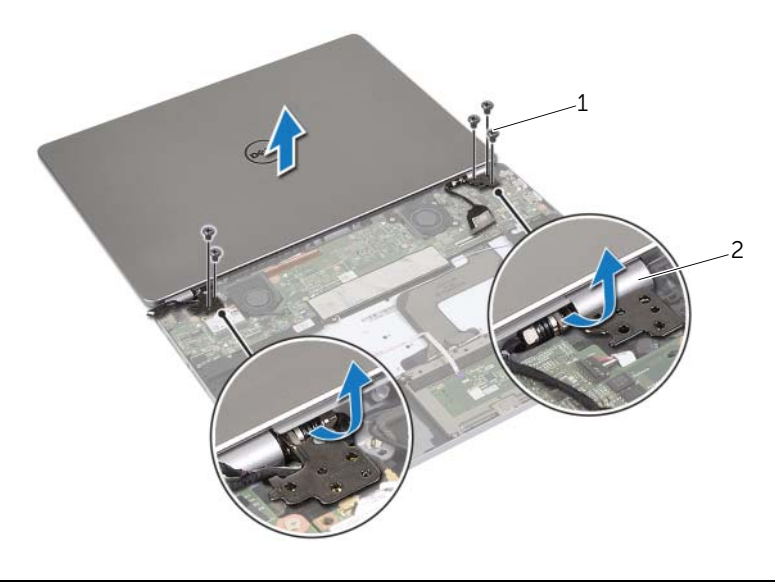

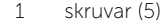

2 bildskärmsgångjärn (2)

7 Lossa bildskärmsmonteringen från handledsstödet.

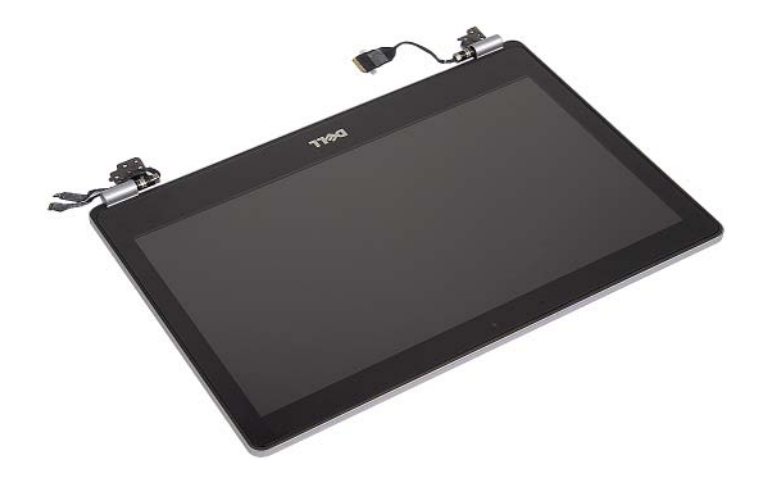

### <span id="page-40-0"></span>Sätta tillbaka bildskärmsmonteringen

 $\bigwedge$  VARNING! Innan du utför något arbete inuti datorn ska du läsa säkerhetsinstruktionerna som medföljde datorn och följa stegen i ["Innan du arbetar](#page-6-3)  [inuti datorn" på sidan](#page-6-3) 7. När du har arbetat inuti datorn följer du anvisningarna i ["När du har arbetat inuti datorn" på sidan](#page-8-1) 9. Mer säkerhetsinformation finns på hemsidan för regelefterlevnad på dell.com/regulatory\_compliance.

#### <span id="page-40-1"></span>Procedur

1 Sätt bildskärmsmonteringen på plats på handledsstödet.

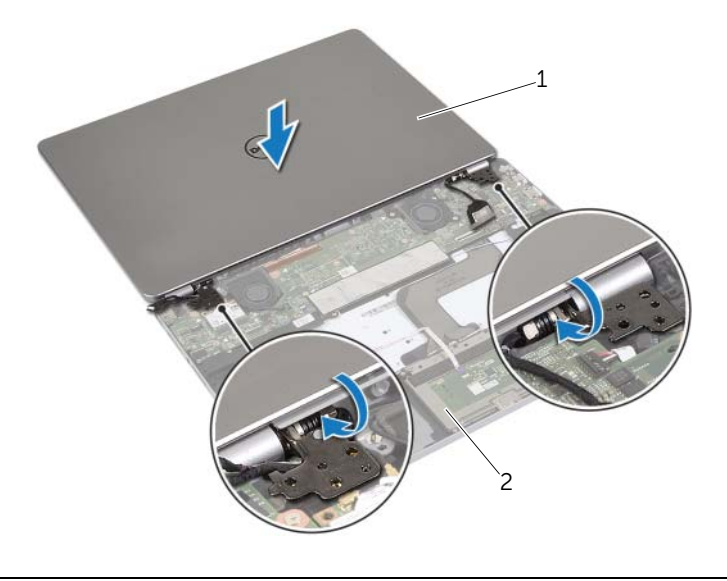

1 bildskärmsmontering 2 handledsstöd

- 2 Rikta in skruvhålen på bildskärmsgångjärnen med skruvhålen på handledsstödet.
- 3 Sätt tillbaka skruvarna som håller fast bildskärmsgångjärnen i handledsstödet.
- 4 Dra kabeln för kameran och pekskärmen genom kabelhållarna på handledsstödet.
- 5 Anslut kabeln för kameran och pekskivan till moderkortet.
- 6 Anslut bildskärmskabeln till moderkortet.
- 7 Sätt fast tejpen som håller fast bildskärmskabeln.

- <span id="page-40-2"></span>1 Sätt tillbaka batteriet. Se ["Sätta tillbaka batteriet" på sidan](#page-12-3) 13.
- 2 Sätt tillbaka kåpan. Se ["Sätta tillbaka kåpan" på sidan](#page-10-2) 11.

### <span id="page-41-0"></span>Ta bort handledsstödet

VARNING! Innan du utför något arbete inuti datorn ska du läsa säkerhetsinstruktionerna som medföljde datorn och följa stegen i ["Innan du arbetar](#page-6-3)  [inuti datorn" på sidan](#page-6-3) 7. När du har arbetat inuti datorn följer du anvisningarna i ["När du har arbetat inuti datorn" på sidan](#page-8-1) 9. Mer säkerhetsinformation finns på hemsidan för regelefterlevnad på dell.com/regulatory\_compliance.

#### <span id="page-41-1"></span>Nödvändiga förhandsåtgärder

- 1 Ta bort kåpan. Se ["Ta bort kåpan" på sidan](#page-9-2) 10.
- 2 Ta bort batteriet. Se ["Ta bort batteriet" på sidan](#page-11-3) 12.
- 3 Ta bort kortet för trådlös teknik. S[e"Ta bort kortet för trådlös teknik" på sidan](#page-15-3) 16.
- 4 Ta bort fläkten. Se ["Ta bort fläkten" på sidan](#page-19-3) 20.
- 5 Ta bort högtalarna. Se ["Ta bort högtalarna" på sidan](#page-13-5) 14.
- 6 Ta bort moderkortet. Se ["Ta bort moderkortet" på sidan](#page-24-4) 25.
- 7 Ta bort tangentbordet. Se ["Ta bort tangentbordet" på sidan](#page-33-3) 34.

#### <span id="page-41-2"></span>Procedur

1 Öppna handledsstödet till en vinkel på 180 grader.

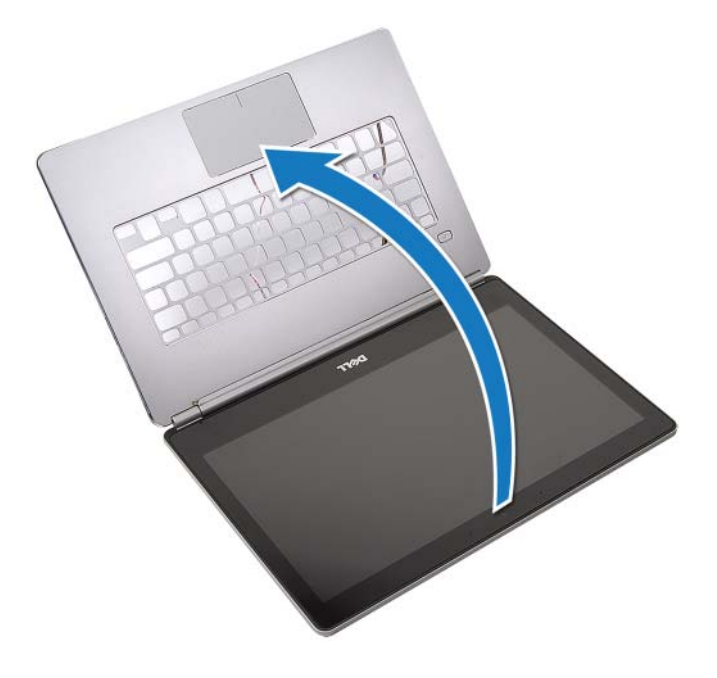

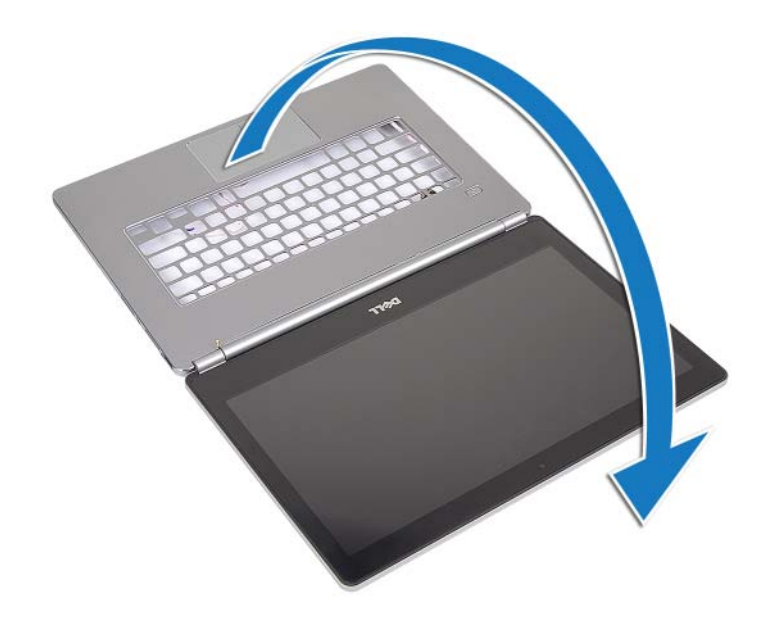

- VIKTIGT! Undvik att bildskärmen repas genom att se till att arbetsytan är plan och ren.
- 2 Vänd datorn upp och ned.

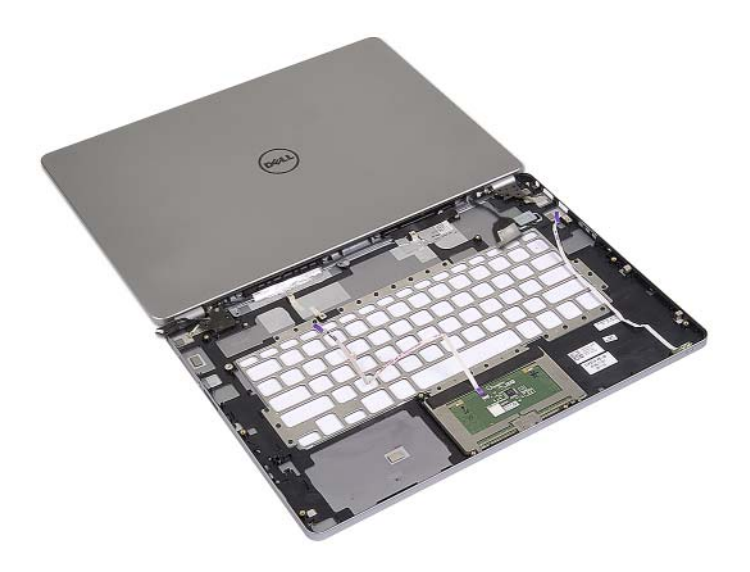

- 3 Ta bort skruvarna som håller fast det högra och det vänstra gångjärnet i handledsstödet.
- Lossa bildskärmsgångjärnen från handledsstödet.

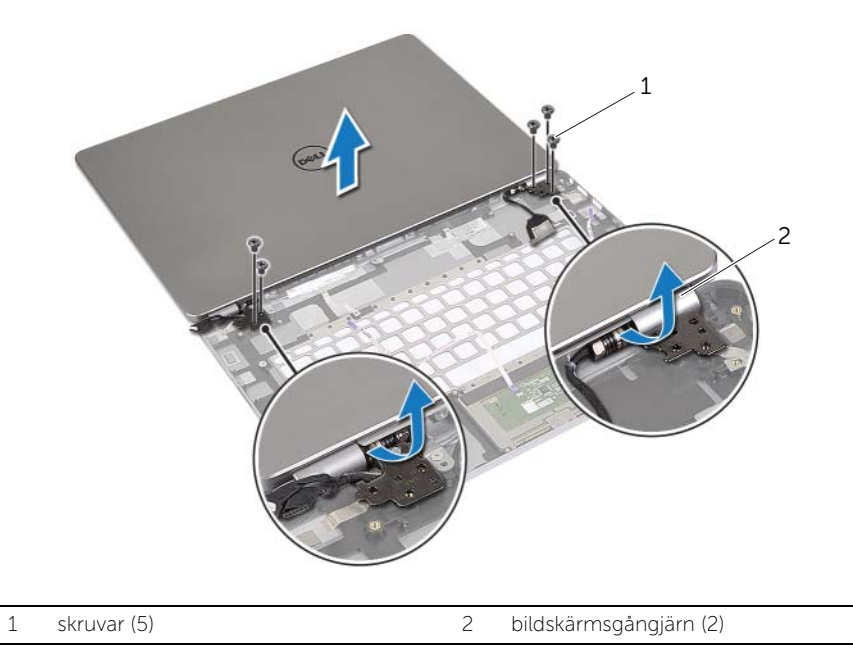

Ta bort handledsstödet från bildskärmsmonteringen.

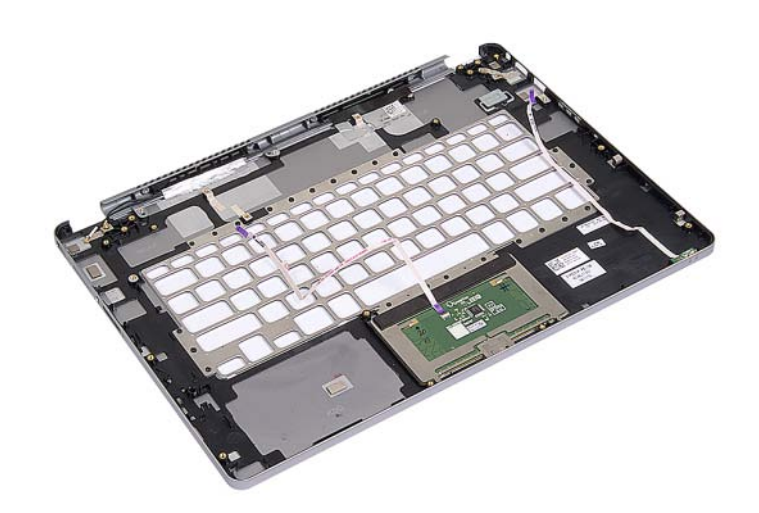

### <span id="page-44-0"></span>Sätta tillbaka handledsstödet

 $\bigwedge$  VARNING! Innan du utför något arbete inuti datorn ska du läsa säkerhetsinstruktionerna som medföljde datorn och följa stegen i ["Innan du arbetar](#page-6-3)  [inuti datorn" på](#page-6-3) sidan 7. När du har arbetat inuti datorn följer du anvisningarna i ["När du har arbetat inuti datorn" på](#page-8-1) sidan 9. Mer säkerhetsinformation finns på hemsidan för regelefterlevnad på dell.com/regulatory\_compliance.

#### <span id="page-44-1"></span>Procedur

1 Sätt bildskärmsmonteringen på plats på handledsstödet.

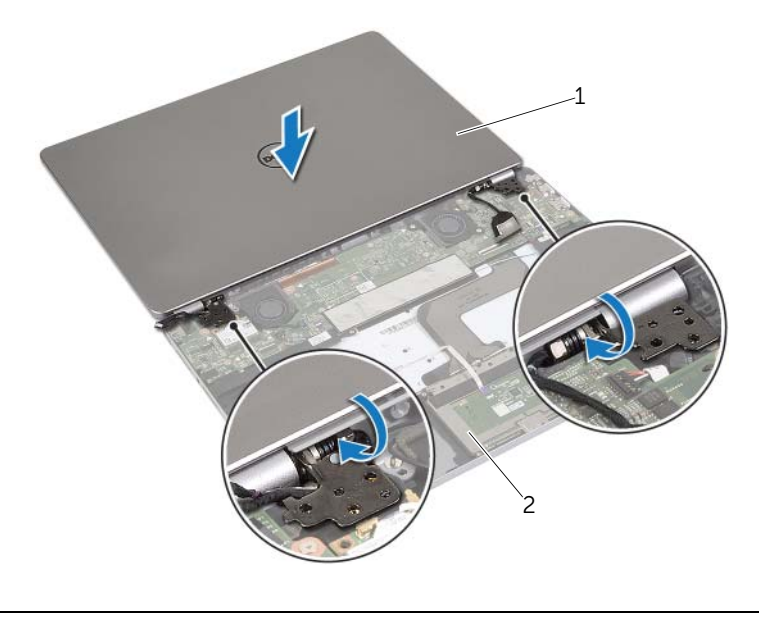

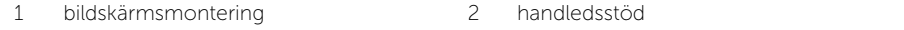

- 2 Rikta in skruvhålen på handledsstödet med skruvhålen på bildskärmsgångjärnen.
- 3 Sätt tillbaka skruvarna som håller fast bildskärmsgångjärnen i handledsstödet.

- <span id="page-45-0"></span>Sätt tillbaka tangentbordet. Se ["Sätta tillbaka tangentbordet" på](#page-35-3) sidan 36.
- Sätt tillbaka moderkortet. Se ["Sätta tillbaka moderkortet" på](#page-27-4) sidan 28.
- Sätt tillbaka högtalarna. Se ["Sätta tillbaka högtalarna" på](#page-14-5) sidan 15.
- Sätt tillbaka fläkten. Se ["Sätta tillbaka fläkten" på](#page-20-3) sidan 21.
- Sätt tillbaka kortet för trådlös teknik. Se ["Sätta tillbaka kortet för trådlös teknik"](#page-16-3)  på [sidan](#page-16-3) 17.
- Sätt tillbaka batteriet. Se ["Sätta tillbaka batteriet" på](#page-12-3) sidan 13.
- Sätt tillbaka kåpan. Se ["Sätta tillbaka kåpan" på](#page-10-2) sidan 11.

## <span id="page-46-0"></span>Uppdatera BIOS

Du kan vara tvungen att uppdatera BIOS när det finns en uppdatering eller när du bytt ut moderkortet. Så här uppdaterar (flashar) du BIOS:

1 Starta datorn.

#### 2 Gå till dell.com/support.

**3** Om du har din dators Service Tag, skriv in datorns Service Tag-nummer och klicka på Submit (Skicka).

Om du inte har din dators servicenummer klickar du på Detect Service Tag (identifiera servicenummer) för att tillåta automatisk identifiering av datorns servicenummer.

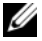

ANMÄRKNING: Om servicenumret inte kan identifieras automatiskt, markera din produkt under produktkategorierna.

- 4 Klicka på Drivers and Downloads (drivrutiner och hämtningar).
- 5 I rullgardinsmenyn Operating System (operativsystem) väljer du det operativsystem som finns installerat på din dator.
- 6 Klicka på BIOS.
- 7 Klicka på Download File (Ladda ner fil) för att ladda ner den senaste versionen av BIOS till din dator.
- 8 På nästa sida, markera Single-file download (Ladda ner enskild fil) och klicka på Continue (Fortsätt).
- 9 Spara filen och navigera till mappen där du sparade BIOS-uppdateringsfilen när nedladdningen är klar.
- 10 Dubbelklicka på ikonen för BIOS-uppdateringsfilen och följ anvisningarna på skärmen.